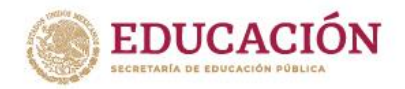

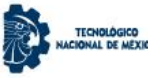

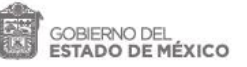

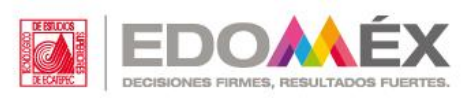

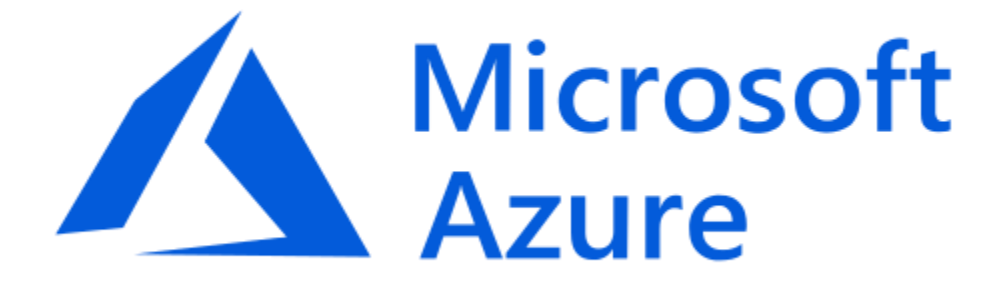

# **Manual de Usuario**

Centro de Computación y **Telemática** 

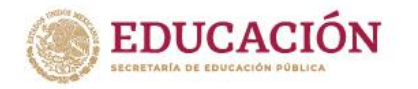

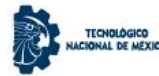

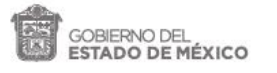

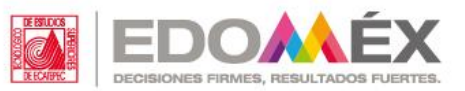

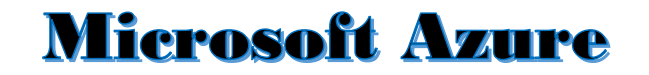

Microsoft Azure es conjunto en constante expansión de servicios en la nube para ayudar a su organización a satisfacer sus necesidades comerciales. Le otorga la libertad de crear, administrar e implementar aplicaciones en una red mundial enorme con sus herramientas y marcos favoritos.

Para ingresar a **Microsoft Azure** acceda a la siguiente liga:

**[https://signup.azure.com/studentverification?offerType=3&correlationId=4e84bd7](https://signup.azure.com/studentverification?offerType=3&correlationId=4e84bd71-b42b-4d95-a43a-8d3c8d805a22) [1-b42b-4d95-a43a-8d3c8d805a22](https://signup.azure.com/studentverification?offerType=3&correlationId=4e84bd71-b42b-4d95-a43a-8d3c8d805a22)**

**Paso 1:** Escribe e ingresa tu Cuenta Institucional y contraseña (Impartida por el CCyT)

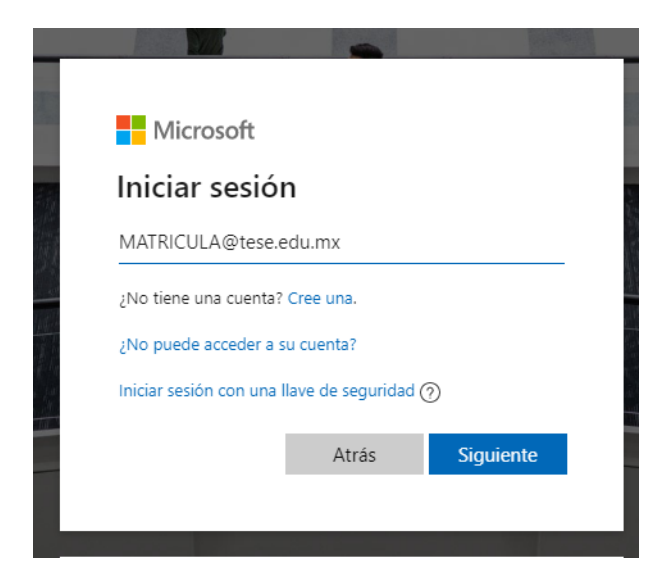

*Ilustración 1 - Ingresar Cuenta Institucional*

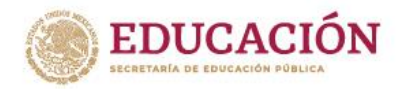

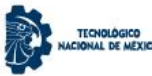

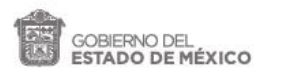

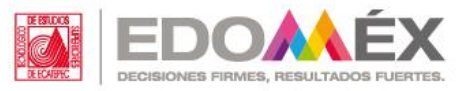

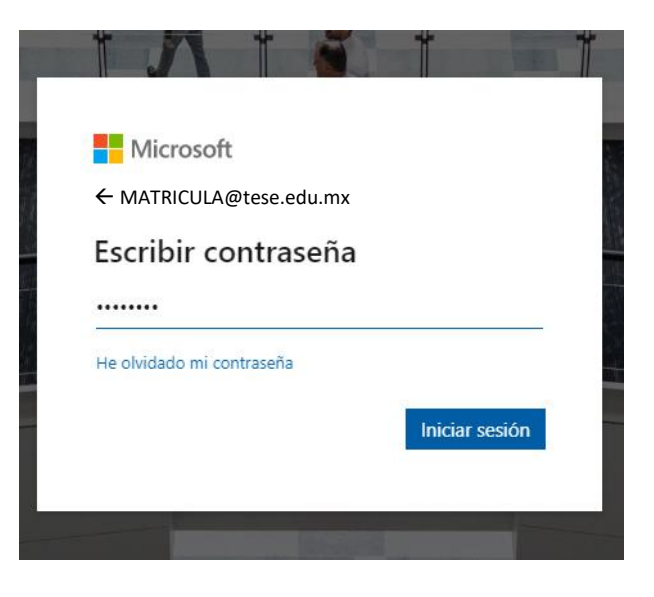

*Ilustración 2 - Ingresar contraseña*

**Paso 2:** Ingresa los datos de Verificación de Identidad y elige la manera de confirmación.

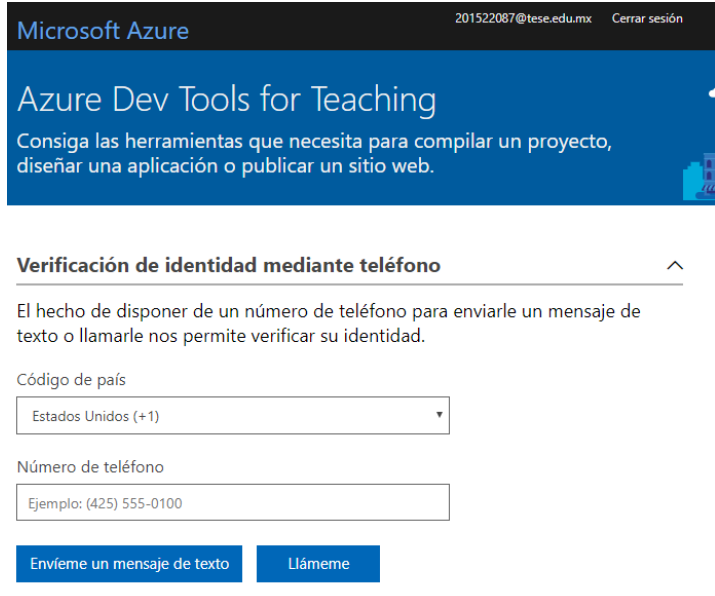

*Ilustración 3 - Verificación de Identidad*

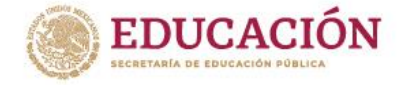

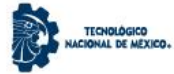

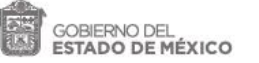

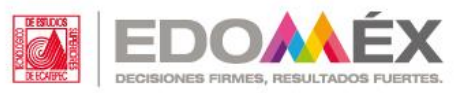

### **Paso 3:** Registrar el código de verificación otorgado.

Hemos enviado un código a su teléfono.

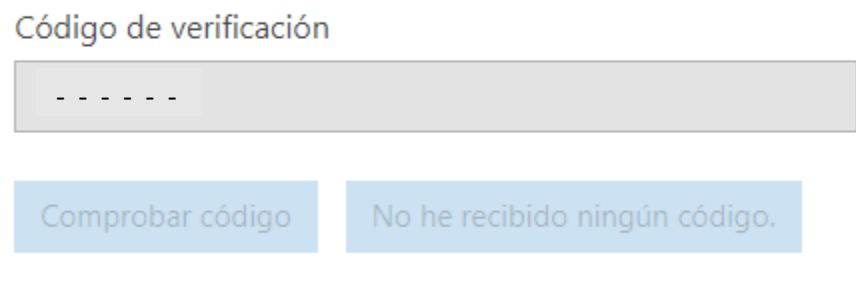

*Ilustración 4 - Código de verificación*

## **Paso 5:** Aceptación de Términos y Condiciones de Microsoft Azure

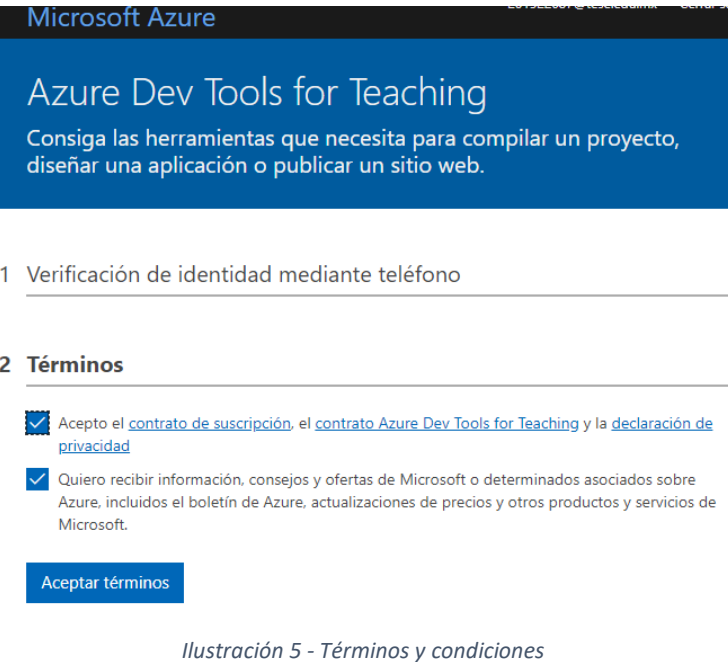

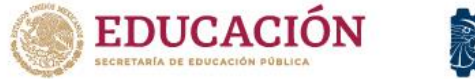

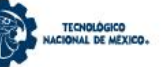

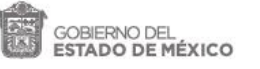

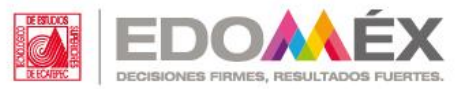

**Paso 6:** Una vez finalizado el proceso de verificación, se mostrará la pantalla de bienvenida al sitió de Microsoft Azure.

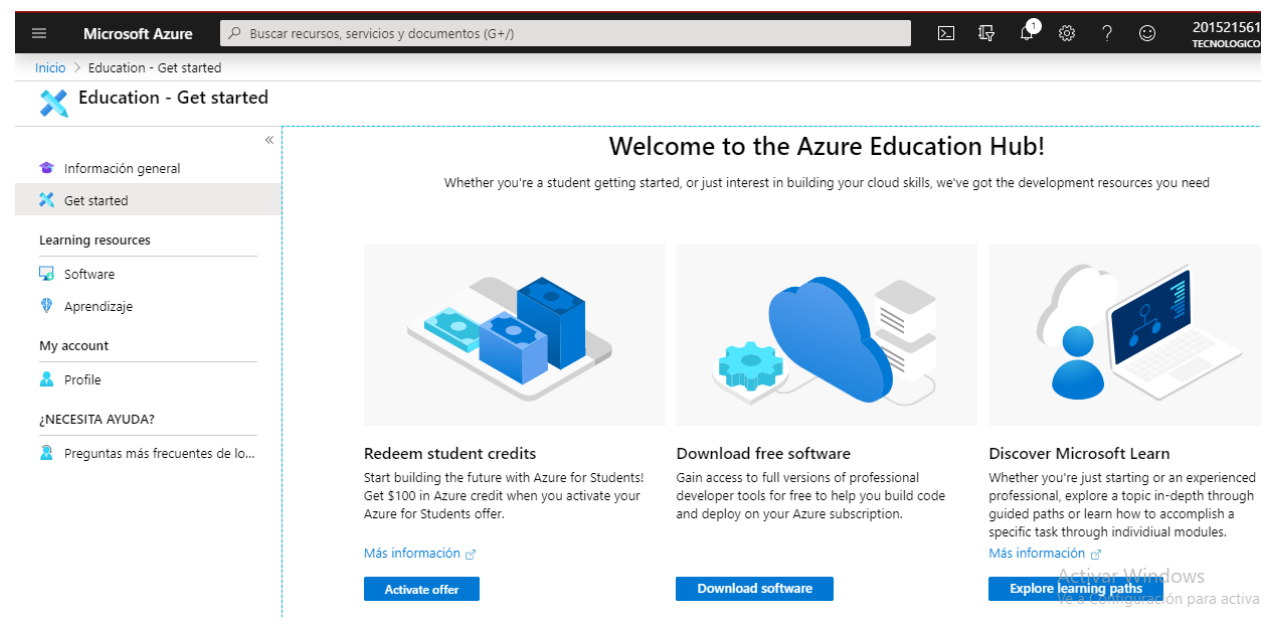

*Ilustración 6 - Bienvenida de Microsoft Azure*

**Paso 7:** En la sección de software podrás encontrar todos los elementos que se encuentra para su descargar e instalación.

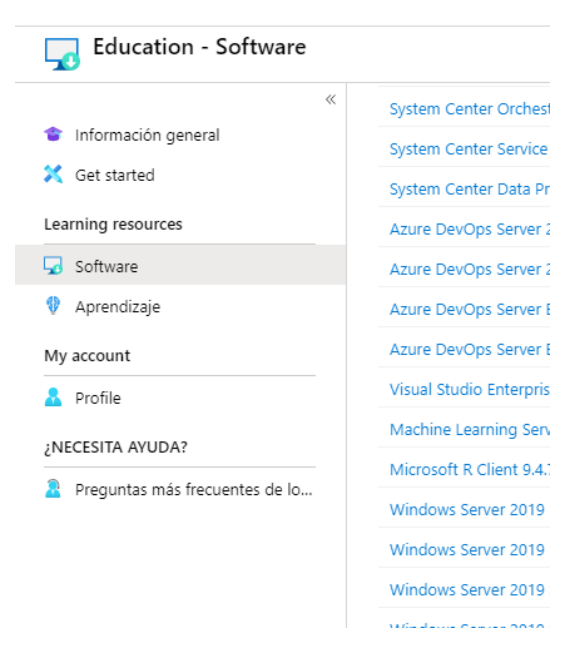

*Ilustración 7 - Opciones de Software*

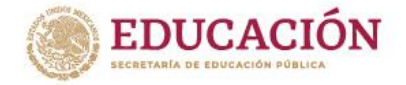

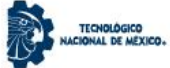

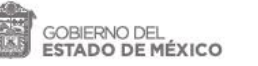

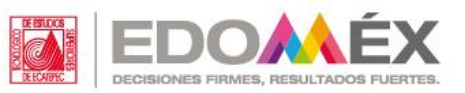

**Paso 8:** Podrás elegir entre una amplia variedad de software para uso académico que estarán disponibles, como se muestra a continuación:

#### **Herramientas de desarrollo :**

• Visual studio para windows y mac, la cual es compatible con multiples lenguajes de programacion

Herramientas de productividad :

- Skype empresarial,
- Projet profesional ,
- Sharepoint empresarial y standard

#### **Herramientas de seguridad :**

- Advanced Threat Analytics (Ata)
- Sistemas operativos : Windows server 2019, Windows 10 education

#### **Base de datos:**

- Microsoft r server para hadoop linux teradata y windows.
- Acces
- Sql server

#### **Inteligencia artificial:**

- Machine Learning Server Para Windows,
- Linux,
- Hadoop.

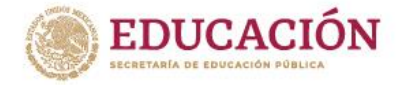

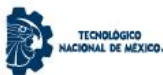

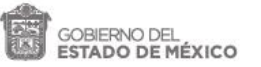

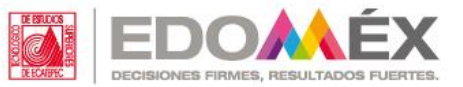

**Paso 9:** Seleccionar el software que deseas disponer e instalar.

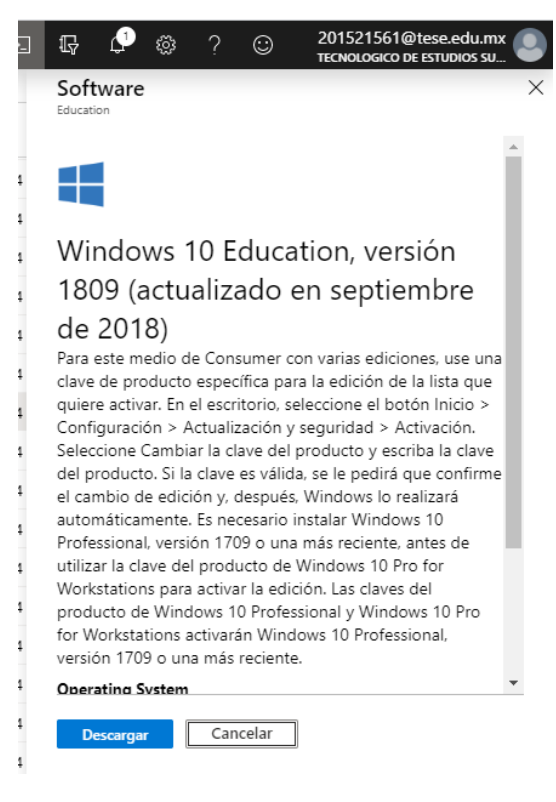

*Ilustración 8 - Software*

Paso 10: En este apartado de mostrará las propiedades del software elegido y la clave auténtica para la instalación.

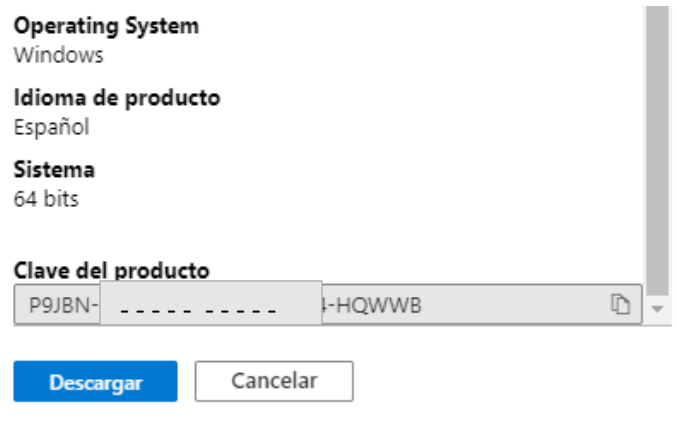

*Ilustración 9 - Clave auténtica*

*Como último requisito debes descargar e instalar dicho software elegido.*